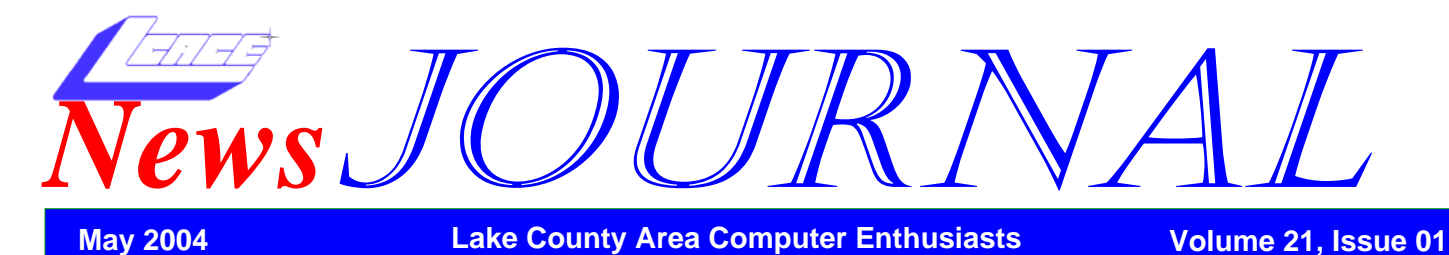

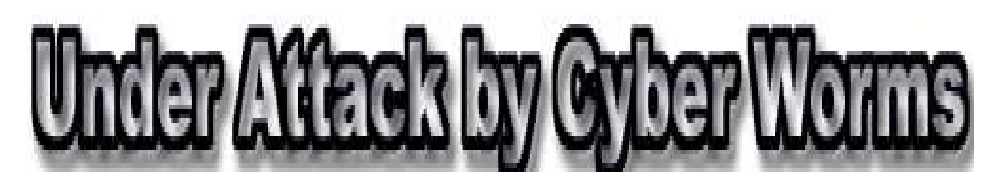

#### **By Ira Wilsker**

By **Ta WISSER**<br>
If you use e-mail, as you most<br>
likely do, you may have noticed<br>
the recent increased onslaught likely do, you may have noticed of worms and viruses. Using a variety of techniques, the latest attacks

are once again flooding our inboxes with dangerous content, as well as seeking out security holes in our systems and attacking us through our internet and network connections.

 One insidious family of new pests is the group referred to as the "Bagel" or "Beagle" virus and worm family. Now spreading endemically, as I type this, are sixteen variants, referred to by the sequential letters "A" through "K". These nasties were explicitly designed to slip through most spam

filters, and many antivirus scans by concealing their malicious payload in a password protected zip (compressed) file, which can only be opened by opening the email, and clicking on the attachment, and entering the password shown. The rapid appearance of the many variants also makes it easier to slip through our antivirus defenses, and more difficult to protect against.

While most of us are reluctant to click on attachments from unknown senders, these creatures try to use "human engineering" to trick us into opening the email and activating the attachment. This is accomplished by security warning", "Warning about your e-mail account", "Email account utilization warning", "E-mail account disabling warning", and similar subjects. The body of the message typically starts with some variation of "Dear user of (the name of your ISP)", followed by text indicating that your email account is about to be disabled, you have been

> sending out infected emails, the email server will be shut down, and similar attention getters. The punch line may be of the type "For more information see the attached file" or "Please. read the attachment for further details." To make it look even more legitimate and secure (and to bypass spam and virus filtering) it may contain a closing line to the effect of "For security reasons attached file is pass-

word protected" or "The password is (password)."

 The infected e-mail is signed with "Sincerely," or "Best wishes," or some nicety, and often has a tagline "The team, http://www.(the name of your ISP)"

 Attached to the e-mail is an innocent looking file possibly with the filename (ending in ".zip") "Information", "Readme", " D o c u m e n t " , *Continue on page 3* 

spoofing the "From:" line and making it falsely appear to be from the management, tech support, email server, billing department, or other department of your ISP (Internet Service provider). They use an internal template to create a variety of subjects and messages incorporating the name of the ISP in order to appear to be authentic. Some of the common subject lines are "E-mail account

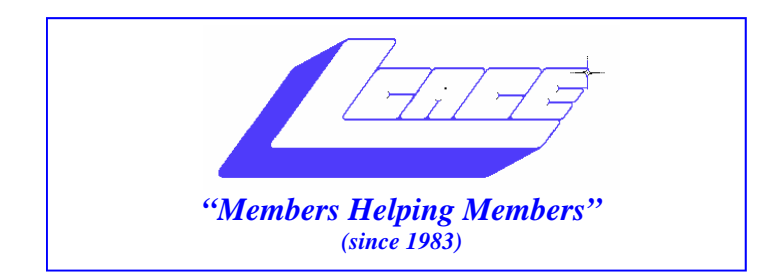

## *Board of Directors 2003-2004*

**Linda Busch…... ………………….…….. President president@lcace.org** 847.546.6728

 **Mike McEnery….. ............................Vice President vicepresident@lcace.org** 847.571.7258

 **Jim Rutledge……………….…….………Secretary secretary@lcace.org** 

 **Winnie Frost…….……...……….….…. Treasurer treasurer@lcace.org** 

**Howard Shaughnessy……….…..……....Programs programs@lcace.org** 

**Dorothy Sutherland............................Membership**<br>membership@lcace.org

 **Robin Seidenberg…...………..….Public Relations pr@lcace.org** 

*The L.C.A.C.E. News Journal* is published eleven times annually. Members are encouraged to submit contributions and will be acknowledged in this newsletter.

Permission is granted to reproduce any or all parts of this newsletter in other User Group publications, provided that credit is given to L.C.A.C.E. and the individual author(s).

*The News Journal* is produced using a Dell Dimension 8300, Epson 880 Printer ,**MS Publisher 2003** software. Graphics editing and artwork provided by *Pegasus Enterprises.* Photos taken **Various** digital cameras. and Adobe Acrobat Pro 6.01for PDF conversion.

**Lake County Area Computer Enthusiasts L.C.A.C.E. c/o Group Ambassador 409 S. Elmwood Ave. Waukegan, Illinois 60085-5219** 

#### **Membership**

Membership for L.C.A.C.E is open to all individuals and families interested in personal computing. Annual dues are \$20.00 per individual/family. Associate membership is only \$10.00 (out of state, unable to attend meetings). Membership includes a one year subscription to the L.C.A.C.E. News Journal and access to all club libraries and functions. Applications for membership may be obtained at the monthly meeting, by request on the club Hotline and are now available on our WEB site at - http://www.lcace.org

#### **Meetings**

L.C.A.C.E. meetings are held on the second Saturday of each month at the Grayslake Area Public Library 100 Library Lane, Grayslake, Illinois. The meeting location opens at 12:00 p.m.., the formal meeting begins at 12:30 p.m. All meetings are open to the public. Bring a friend!

#### **Advertising**

Ad rates per issue: Full page - \$25, Half page - \$15, Quarter page - \$10, Business Card - \$5. Discounts are available on advance purchase of multiple issues. Please send camera-ready copy and payment to the club address by the 21st of the month preceding publication. For more information on ad pricing, please call our Hotline. Ads are FREE to all paid members.

#### **Notice**

L.C.A.C.E WILL NOT CONDONE or knowingly participate in copyright infringement of any kind. The L.C.A.C.E. News Journal is published by and for L.C.A.C.E. members. Opinions expressed herein are those of the individual authors and do not necessarily reflect the opinion of L.C.A.C.E., the membership, the Board of Directors, and/or our advertisers.

Continued from page one "Message" or some other innocuous name. If this file is opened, and your antivirus software does not detect the payload, the computer will be instantly infected. Once infected, the worm will search your computer for any e-mail addresses, and use its built-in e-mail utility to replicate itself to the e-mail addresses found on your computer, again spoofing the name of the recipients ISP as the sender. If you think about it, this is both a clever way to entice even a suspicious victim into opening the attachment and infecting his computer, and an insidious thing to do to countless thousands of innocent victims. One of the common payloads in the Bagel/Beagle series is a utility that deactivates many of the popular antivirus programs, and prevents them from being updated, leaving the computer open to later attacks. Some versions also open a port through a firewall (ZoneAlarm is often targeted) allowing external "backdoor" access to the computer, and broadcasting the IP address of the vulnerable computer over the Internet. Fortunately, many of the Bagel/Beagle variants have code in them that will cease their propagation between March 14 and 25.

 In another trick, some of the new virus and worm writers are trying to fool us into believing that their content is safe by including a falsehood either in its subject or as a closing tagline that the message has been scanned by a major antivirus program (most often Norton AntiVirus). Just because an e-mail is from someone you know, and contains a line indicating that it is certified as safe, do not believe it. The creator of the worm is lying to you by concealing the real sender by spoofing the "From:" line to appear that it is from an acquaintance, and including the "certified virus free" tag.

 The massive recent attacks by the authors of the Netsky, MyDoom, and Bagel/Beagle viruses and worms have created a battle among themselves, indicated by messages encoded in their respective payloads. According to several antivirus companies, the code includes attacks on each other, such as when Netsky attacks a computer already infected with MyDoom or Bagel/Beagle, Netsky tries to deactivate them, while installing its own malicious code, and stating "We kill malware writers. They have no chance". The author of Bagel responded in a quickly released variant "Hey Netsky... Don't ruin our business. Wanna start a war?''. Later variants of these three malicious products have continued the dispute.

 Wouldn't it be nice if these virus authors spent more time and effort fighting each other, and less time trying to infect our computers?

 FREE online virus scans are available at the following websites: http://www.housecall.antivirus.com http://www.pandasoftware.com http://www.bitdefender.com http://www.us.mcafee.com

## *Continued from page one* **Web Blogs Defined, Explained & Understood**

*Sharon Housley,NotePage, Inc. http://www.notepage.net* 

#### **What are Blogs?**

Having heard the term previously but not having paid much attention most are just too afraid to show their ignorance and ask the question, what is a blog? Lets face it; the term blog does not conjure pleasant images.

Blogs are web logs that are updated regularly, usually on a daily basis. They contain information related to a specific topic. In some cases blogs are used as daily diaries about people.s personal lives, political views, or even as social commentaries. The truth of the matter is that blogs can be shaped into whatever you, the author, want them to be.

#### **Where Did Blogs Come From?**

The roots of blogging can be traced back to the mid 1990.s. Who the very first blogger actually was is unclear, as the art of blogging did not really take hold until 1999. The original "weblogs" were link driven sites with personal commentaries. The very first blogs were human guided Internet web tours. While initially thought of as diaries or online journals, blogs have evolved into the latest fresh web content.

#### **The Future of Blogs**

A buzz word in techie circles, .blogging. is the wave of the future. Whether its a fad, or proves to be a new way to communicate with existing and potential customers it deserves at the very least a cursory look.

#### **Why is Blogging Helpful to Businesses or Individuals?**

Just as animated .gifs were once cool, blogging is the trendy thing to do. That does not mean that it is not beneficial to businesses. Webmasters struggling to keep fresh, attractive content on their websites to lure visitors back, have found blogs the answer. Content is a necessity for online businesses, both for purposes of being found by search engines but also because it gives visitors a reason to come back.

Now that we have established that blogs are not only trendy but also beneficial to businesses, its important to understand how they can be used to your advantage. We currently manage and update two blogs on a daily basis. The first is our new *Continue on page 5 Blog* 

## New and different

by Angus MacTavish

So you want something a little different as well as the latest in technology. Rubber ducky doesn't have to be restricted to your bath any more! How about your choice of two kinds of duck-based flash drives? That's right, this isn't an April Fool's Day joke. You can choose between I-duck glowing USB storage device

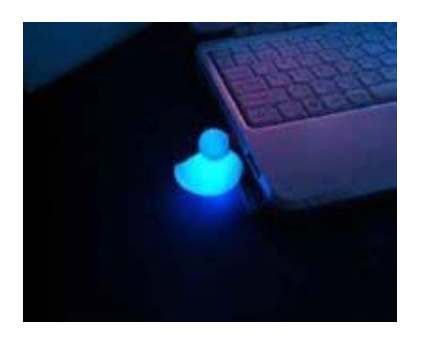

Take a look at the i-Duck, a 16MB USB Flash Drive in the shape of a duck. Now you can have a glowing Duck for the PC connected via USB. Japanese Solid Alliance has developed the i-Duck USB Memory Storage device. Dynamism.com offers the i-Duck in their store for international delivery. The price for the unique USB Storage Device is \$49.

With 16MB, the i-Duck has a bit of a small storage, but I guess storage capacity is not important here, it's a glowing duck for crying out loud…

and TikiMac's Devil Duckie flash drive

TikiMac announces its Devil Duckie flash drive

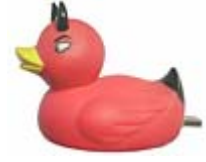

for Mac and PC systems. The red, horn-toting 4.5-inch rubber duck with blinking eyes is a high-speed USB 2.0 (1.1 compatible) personal data storage device. Devil Duckie Drives are 100 percent plug-and-play compatible with Macs and are currently available in 128MB (US\$64.99), 256MB (\$78.99) and 512MB (\$142.99) capacities. They come preinitialized in either Mac OS or DOS/FAT formats, and ship with a 6 ft. data cable for desktop machines or systems with hard to reach USB ports.

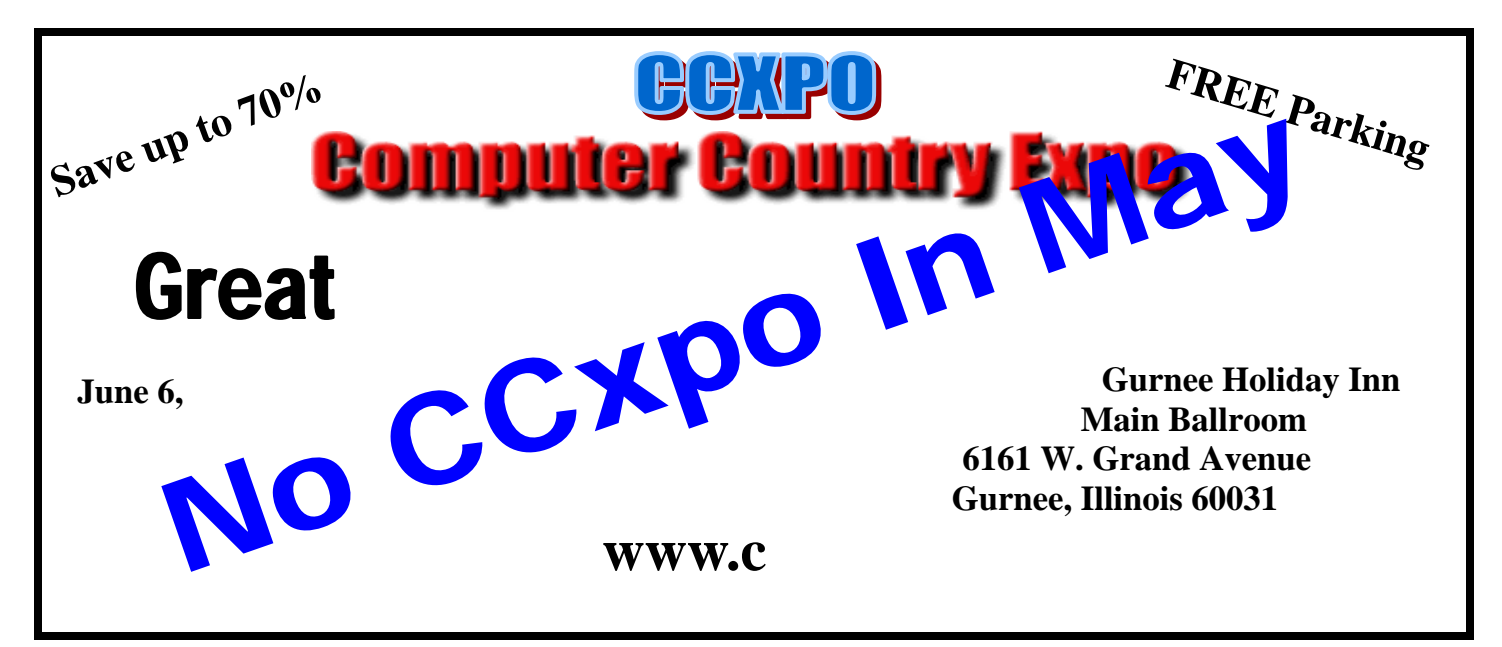

## *Blog*

www.notepage.net/blog.htm This professional business blog allows us the opportunity

to tell potential, or existing customers industry news, updates, or generally how mobile or paging software can be used in specific situations to alleviate problems. The bottom line is we control the content. It.s updated daily, which increases the chances that search engines will spider on a regular basis and it helps with page rank because it.s been submitted to all the blogging directories. Initially started on a whim we.ve found it beneficial to report tips, tricks or make visitors aware of new regulations related to the mobile or paging industry. The second blog we manage is at: http://

www.softwaremarketingresource.com/blog.html This blog is less formal and contains marketing tips, or promotional advice for software developers or online marketers. We found that we had overflow from our monthly newsletter. Generating a daily blog would require very little effort and would assist us in creating fresh content which our readers told us was of significant interest.

#### **Blogs & Your Business**

The bottom line is you need to determine how a blog will benefit your business, determine a schedule and adhere to it. Let your readers know what to expect and when to expect it. Blogs provide great supplemental content and direct attention to areas of your business that you want to showcase; you direct the content but let your readers guide you.

#### **Creating a Blog**

There are numerous online tools that can be used to create a blog. We found that because of security concerwould just be best to use a standard html program. In our case we used Dreamweaver and create daily posts. It.s really not much more complicated than typing an email. The content is then sent via FTP to a web server. If you want to test the waters there are online web-based tool that helps you publish to the web instantly. The most popular web based tool is likely Blogger http://www.blogger.com.

#### **Other Advantages to Blogs**

While you may initially create a blog for your existing customers, you may find that you can attract new customers by illustrating your expertise in a specific field. There are numerous websites that act as .blog search engines., be sure to submit your sites to these websites to increase your exposure. This will also help with your page rank and possibly increase the likelihood you will receive decent ranking with Google. You can also create an RSS feed in order to syndicate blog content and gain additional exposure.

#### **About the Author:**

Sharon Housley manages marketing for NotePage, Inc. www.notepage.net a company specializing in alphanumeric paging,

SMS and wireless messaging software solutions. Other sites by Sharon can be found at http://www.softwaremarketingresource.com

and http://www.monitoringsoftware.net

**Thanks to LCACE member Fred Barnett and Larry Howell of the Grayslake Area Public Library, we are now able to use the library's T1 line for high speed internet access during our meetings. If we need to access the internet during demos or during question and answer sessions, we can. Our thanks again to Fred and Larry for making it possible for the club to use the library's T1 line.** 

## *Smart Computing Smart Computing User Group Newsletter*

*Reprinted with permission from Smart Computing*

Save Pictures from the Web: Although some photos on Web pages are copyright protected, in Internet Explorer you can try to save them as files on your own computer. Right-click the picture, select Save Picture As, and specify the location where you want to save the picture.

To Better See a Web Page: If you're having a bit of trouble distinguishing some of the words on an oddly formatted Web page in Internet Explorer, select Internet Options from the Tools menu. Use the Colors And Fonts button under the General tab to specify how you want the text to look. Then click the Accessibility button, select the checkboxes that tell IE to ignore site-specific colors and sizes, and click OK.

Add Google to IE: If you use IE, you can download a toolbar from Google that will add a search box to your browser's interface. To download the Google toolbar, go to http://www.google.com. Click the Services & Tools link. Scroll down to the Google Tools section and click the Google Toolbar link. Scroll down to the bottom of the page and click the Get The Google Toolbar button. Next, click the Terms Of Use button and then click the Install With Advanced Features button.

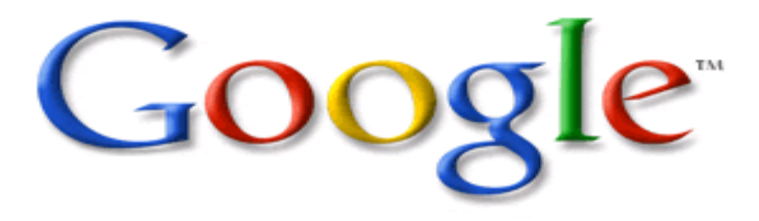

### **Five Things You Didn't Know About Google**

Everybody loves Google, the super search engine that, virtually overnight, kicked its cyber competitors to the curb. But lightning-fast text, news, and image searches are far from its only tricks.

#### **1. Get travel updates.**

To check delays and weather conditions at U.S. airports, enter the airport's three-letter code, followed by a space and the word, "airport" (e.g., "LAX airport"). The first item on the returned search page links to the FAA's Air Traffic Control System Command Center. Click it for specific LAX conditions.

Another two clicks checks the flight status of any U.S. airline. Enter the airline name and flight number (e.g., "AA 32," for American Airlines flight 32). The first item tracks flight status at Travelocity.

#### **2. Shop N you drop, even on your cellL**

Froogle is a new Google service that tracks down products and pricing for instant comparisons. Even better, load it on your PDA or Web-enabled cell phone for on-the-spot in-store price checks. Don't worry about the tiny screen, Froogle converts regular-sized Web pages into something your cell and PDA can display. For PCs and PDA, go to: http:// froogle.google.com/. For cell phones, go to: wml.froogle.com.

#### 3. **Pick a number, any number.**

Google can hunt anything down if you punch in the right numerals. This includes bar codes, vehicle IDs (VINs), patents, airline registrations, telephone area codes, and even tracking numbers for UPS, Fed Ex, and the U.S. Postal Service. Enter the number and, in most cases, Google is smart enough to figure out what you're looking for.

Try UPC code searches for very specific product information, product reviews, and comparison pricing.

#### **4. Throw out your dictionary,**

What's the meaning of life? Ask Google! Type "define:" with no space between the colon and the word or phrase you want more information about, and Google will tell you what you need to know. For example, type "define: chicken," and you'll learn that a chicken is "a domestic fowl bred for flesh or eggs; believed to have been developed from the red jungle fowl," among other things. Google aggregates the definitions from numerous online sources.

#### **5. You don't even need to spell**

Goggle doesn't care whether you type Massachewsett or Massachusetts. It will guess what you 're really looking for and return relevant results. A polite "Did you mean:" link just beneath you search term suggests alternative spellings.

# *Digital Corner*

#### **New Rentals**

This month we have added several new titles to our rental

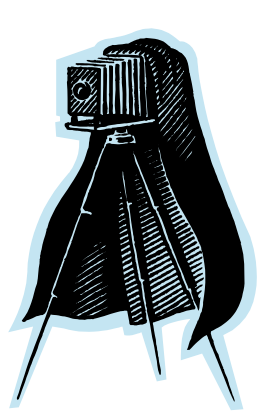

library. If you want to know more about Photoshop Elements 2 then check out one of these books: Photoshop Elements 2 Restoration and Retouching, Teach Yourself Visually Restoration and Retouching with Photoshop Elements 2.0, How To Do Everything with Photoshop Elements 2, Adobe Photoshop Elements 2 – One-Click Wow! And Photoshop Elements 2: 50 Ways to Create Cool Pictures. And on DVD we have: Photoshop

Elements for beginners, and Photoshop Elements for photographers.

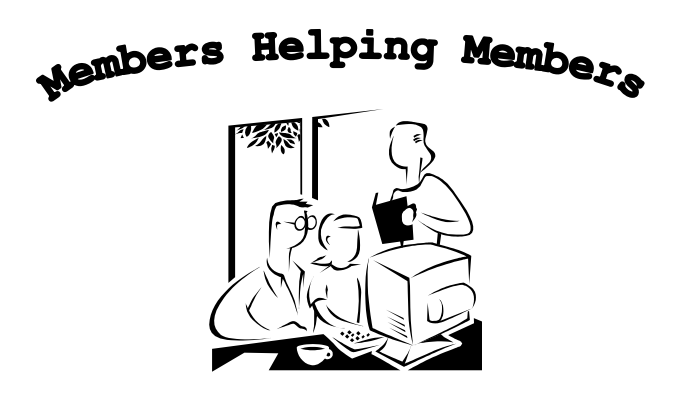

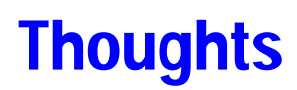

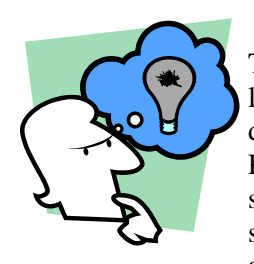

The April elections are over and I'd like to send out a big congrats to President Linda Busch on her re-election. President Busch has done an outstanding job in the past, and I know she will continue to lead us "onward and upward". Thanks for the wonder-

ful job you do Linda!

Your new board members are:

Public Relations—Robin Seidenberg Program Manager—Howard Shaughnessy Programs Assistant—Zack Gilbertson Secretary—Jim Rutledge Membership Coordinator—Dorothy Sutherland and yours truly, Mike McEnery, Vice President and News Journal Editor.

J.J. Johnson is our Webmaster and the Founder of L.C.A.C.E.

I would like to thank Terri Hanlon and Marshia Hobson for their hard work and dedication during the past year.

Howard Shaughnessy has contributed the "Places4Acers" article in the News Journal for the last year and a half. I have received many wonderful comments regarding Howard's articles and look forward to the new ones ahead. Great job Howard!

Linda has made arrangements for the Extension center for the 2004 Holiday party. Mark your calendar for December 4th. Plans are started, any suggestions or thoughts are always welcome; and of course, volunteers to help are always appreciated.

Over the past year we have had many wonderful demonstrations and I would like to thank all of those we gave of themselves. You know our motto—"Members helping Members". If you have any think you would like to share just let Howard or Zack know.

This month we are going to have our Special Interest Groups kick off as our demonstration. Our groups on record are:

Beginners/Novice—Jim Rutledge, Phil Grimm and Mike **McEnery** 

Desktop Publishing—Marshia Hobson and Mike McEnery Genealogy—Terri Hanlon and Robin Seidenberg MS Office XP—Marshia Hobson Networking—Jim Rutledge and Richard Garling

If anyone else would like to head-up a group please let me or J.J. know.

Until next time…..

## *The Cook's Corner*  Crock-pot Dinner

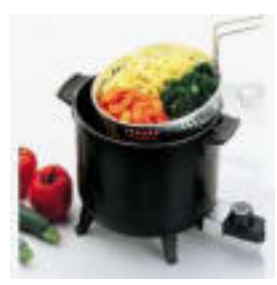

- 1. Layer of sauerkraut
- 2. Layer of applesauce
- 3. Layer of pork chops
- 4. Layer of new potatoes

Directions: Be sure the potatoes do not touch the side of the crockpot as they will burn.

Cook on low setting for 6 to 8 hours.

Enjoy mmmmmmmmm Good

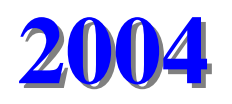

**CALENDAR / AGENDA** 

**08 May—Photo Presentation 12 June – Paint-Shop Pro** 

**10 July – NO MEETING**

## Places4Aces

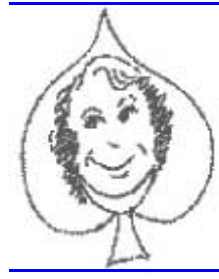

*"(web) Sites4Soaring ah's" where Howard Shaughnessy, site seeker, ferrets out interesting, neat sites 4 ElsieAcers* 

Gee, I have mail. G-Mail from Google. Gmail is a free, search-based webmail service that includes 1,000 megabytes (1 gigabyte) of storage. The backbone

of Gmail is a powerful Google search engine that quickly recalls any message an account owner has ever sent or received. That means there's no need to file messages in order to find them again.

The good news is, it is FREE! The bad news is, it is NOT yet available. Information about it, including FAQs is (and this writer has signed on to be among the next generation of users) at http://www.google.com/gmail/help/ about.html

Next time you want to order Chinese just click R Todd King: China Photos 2003 - Northeast Winter Two computer friends sent me this amazing site. An American traveling in China on business visited and snapped great digital photos (with captions) of the Great Wall of China, (not to be confused with The Great Wal-Mart of China), Snow Sculptures in Harbin, Hulong, Dalian & Shenyang and thrown in for good measure "take-your-breath-away" photos of Fall Foliage, New England style.

How many times have I been asked, "Photoshop or Elements -Which Program Should I Buy?"

Actually I don't ever recall anyone asking me, however IF anyone did the answer to this question, with the help of Richard Lynch, an industry expert in the DTG electronic journal of

*Design, Typography & Graphics*, is sorted out here when he points out, very clearly, the pros/cons of both programs, even throws in a bit on PaintShop Pro. http://www.graphic-design.com/Photoshop/ vs\_elements.html

Tudogs.com is a neat place with 3 or 4 sites each time such as this one about FAX In The City … or the burbs (like us).

#### **Fax by Modem**

A simple neat application for faxing using Win 2000 or XP.

Can fax any document to any fax machine as long as you have a modem. Uses very little system resources; Saves/ modifies recipient information for future use; Unlimited recipient entries; Excellent alternative in lieu of purchas-

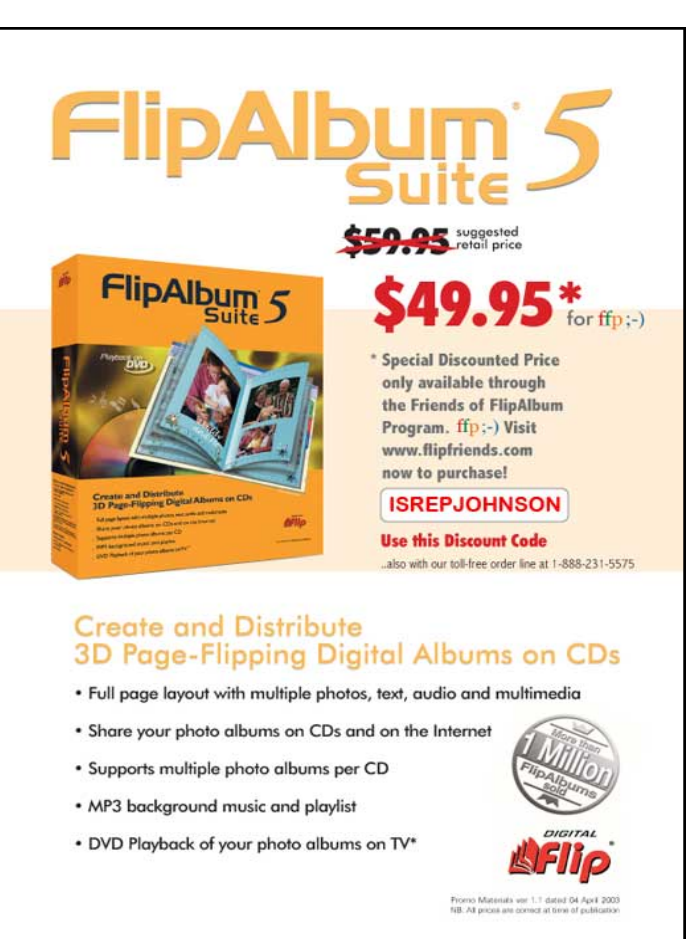

ing an expensive Fax program. Win 2000/XP 855k. **Free**. Found at: http://www.tudogs.com/windows2.php.

Last time I indicated that http://bloghorn.com was kaput, however I was mistaken. Bloghorn is alive and well, so well that I have my own blog – http://ozwiz.bloghorn.com where I daily write about shoes, ships and ceiling wacks, in other words a variety of subjects. You can have your very own weblog and it is **FREE!** Just go to their site, follow the yellow brick road to fame and fortune. Let us know your site so we can read and post comments.

**If the automobile had followed the same development cycle as the computer, a Rolls-Royce would today cost \$100, get a million miles per gallon, and explode once a year, killing everyone inside.** 

**Robert X. Cringely, InfoWorld magazine** 

## **Security Updates CD**

### **Get Your Fix: Free CD from Microsoft**

I have good news for those of you who have not been the first on the block to get your Windows updates. Whether it's that you don't have time to wait for a download every time you boot up, or maybe you have a PC that's not connected to the Internet. Whatever the reason, you have a PC that is not up-to-date.

Since most Microsoft's updates are aimed at security issues, bugs, and general fixes this could be an area of concern. There's no reason to stress however—Microsoft has recently released a CD-ROM with all of their Hot Fixes and updates. Best of all, it's FREE. You don't even pay for shipping and handling. Uncle Bill must have decided that it might be a good idea to release a CD of updates in advance of Service Pack 2 (due the end of 2004).

This CD supports Operating systems from 98 first edition through Windows XP up to Oct 15,2003. That means any updates that Microsoft has put out since this date will be absent from the list. It's important to keep your pc up-to-date. It improves performance, security, and compatibility and without them you're not getting everything you can from your pc.

When you run the disk for the first time it acts just like a regular Windows update. It scans your PC and comes up with what operating system you're using and what updates it needs. The program then presents you with a list of needed updates, you acknowledge the updates in the list you wish to install,

then installs them.

So don't worry about putting the kids' PC online just to keep it updated, and no need to leave your PC online for an hour and a half tying up the phone line just to get the latest patch. Just go to the MS web page, fill out the e-form and wait for the snail to bring it to your door.

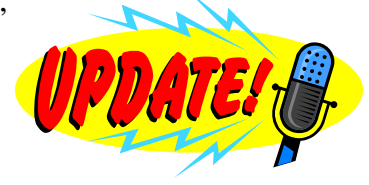

http://www.microsoft.com/security/protect/cd/order.asp

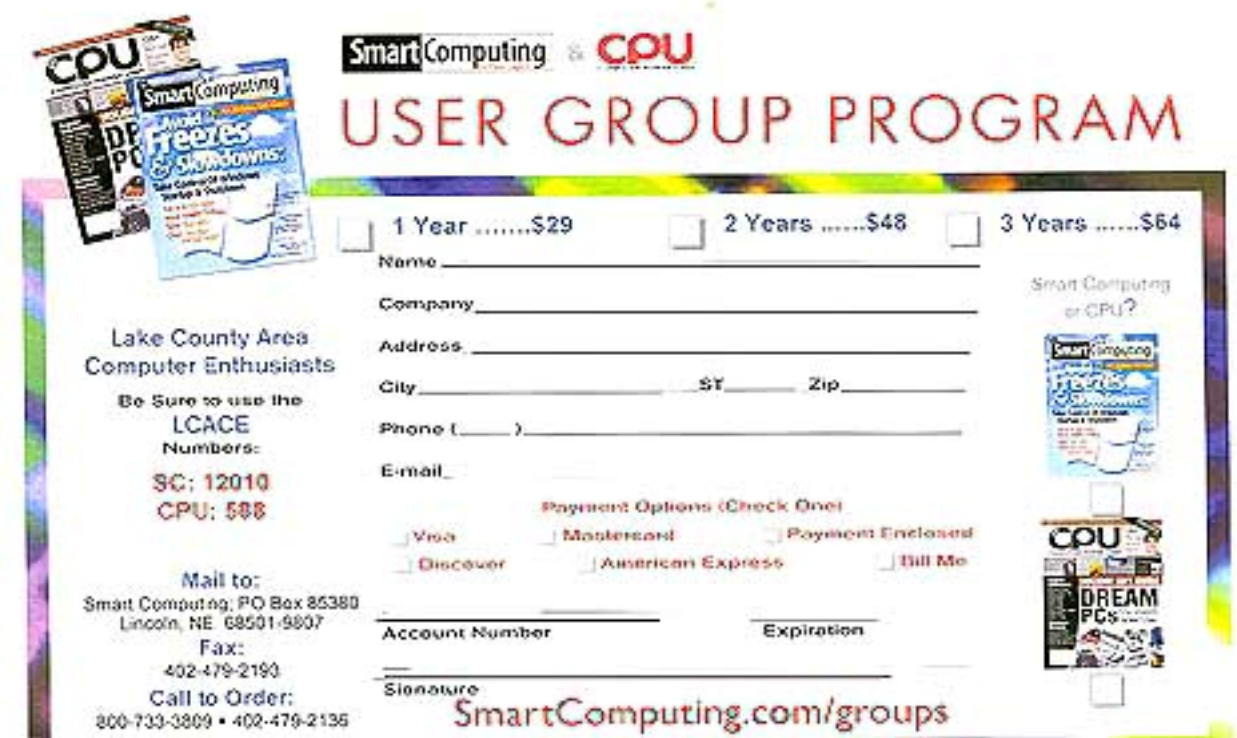

.If you are running a wireless network with the following setup, Desktop with the cable broadband coming

in and a laptop. The desktop has a firewall program installed. (It's either Mcafee or Norton) does the laptop need one too? Or does the desktop's firewall protect both systems.

A . No they are independent, unless you have a couple of thousand dollars to spend on a enterprise firewall system. Each machine needs its own firewall/antivirus since each machine acts independently. The modem just changes the cable system signal into a machine understandable signal, no checking is done and the wireless router just keeps track of what each machine is sending and receiving from the modem with some rudimentary error handling and collision avoidance software/hardware, collisions happen when both machines try sending or receiving traffic at the same time and they hit the router simultaneously. If you have a hardware firewall it only traps signals from unauthorized/ unsolicited access and it might change your IP address in and out to mask where the signal is actually coming fro/ going to and is not usually configurable as a software firewall is. One machine does not know what the other is doing, so you need separate firewalls (unless you have a separate computer that acts only as a firewall) between the input signal and the actual execution of commands. Also as with all wireless traffic unless you encrypt/decrypt between machines than anyone can pick up what is being transmitted, newer firewalls and antivirus software take care of this also, at extra cost. Paul McEnery

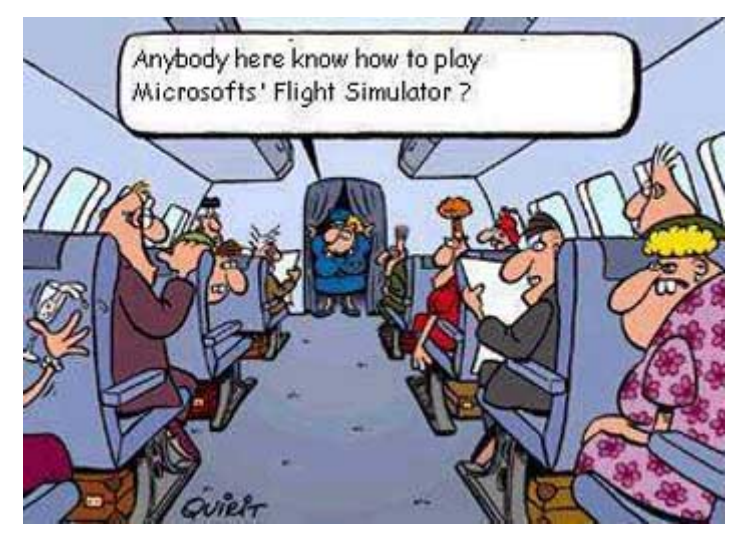

Happy Birthday April *J.J. Johnson Earl Mitchell Lordes Revera Edward Swiezer*  **May** *Donald Martin* 

*John McEnery James Rutledge Bob Tuttle* 

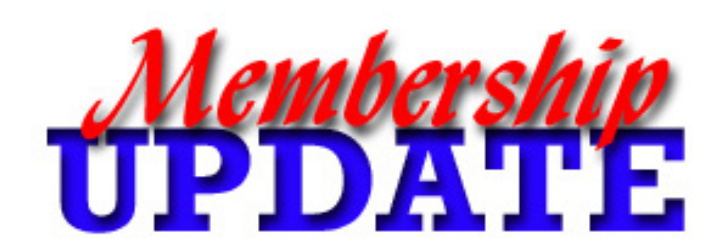

**March New Members**  *Donald Martin* 

*Tyler Schneiderman Gavin Williams*

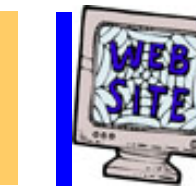

# *e-mail members*

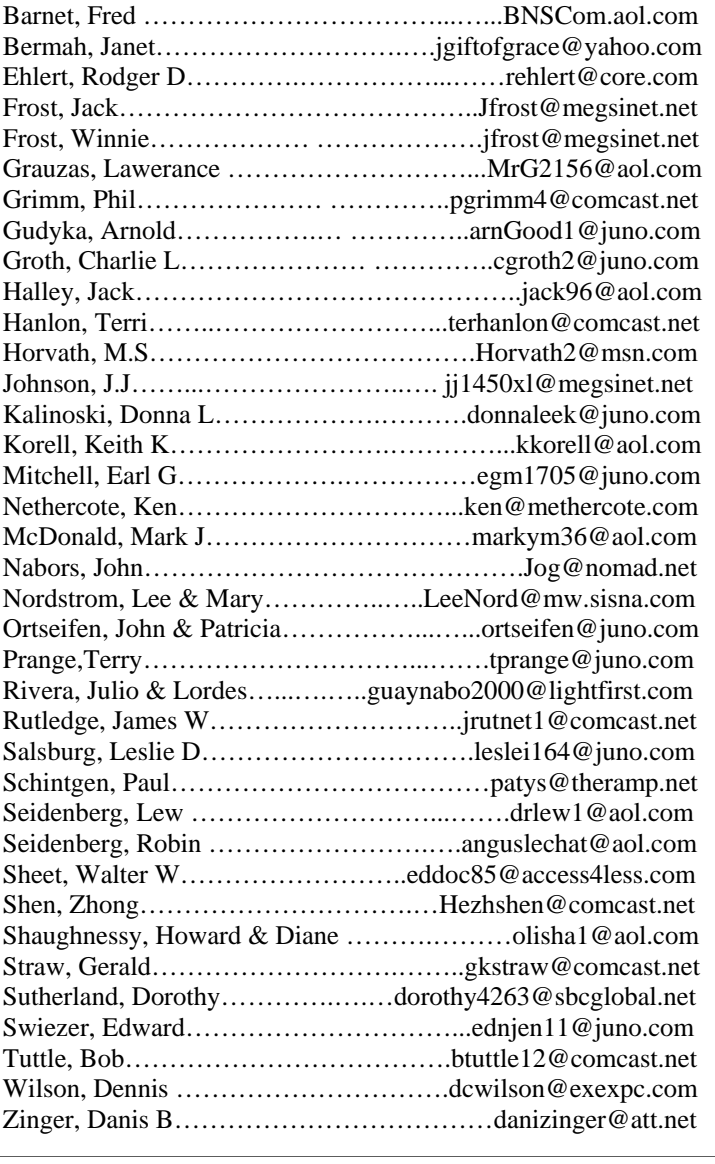

**As much as we try, we do make errors. Please advise us if there is a mistake in your E-Mail address or if it is not included in this listing. Send E-Mail to Ms. Terri Hanlon at membership@lcace.org with the additions and/or corrections. Thank you. This listing last updated February 14, 2004**

# L.C.A.C.E. HOTLINE

Call: 847.623.3815 Web Site: http://www.lcace.org

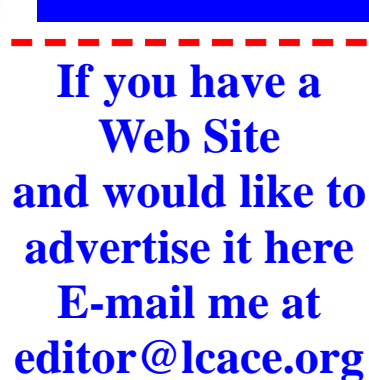

# **COMING SOON** L.C.A.C.E.

Video / CD Library

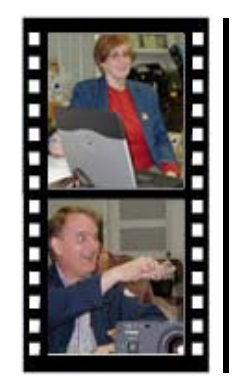

# Take a good look, you just might see yourself.

LCACE CLUB PICTURES at: http://lcace.org/PhotoAlbums.htm

# TIME TO RENEW

**If it is time for you to renew your membership, please fill out a new Application and a Member's Profile Sheet. These forms can be obtained at the meetings or downloaded from our WEB site.**

## *L.C.A.C.E Online*

*View our Site* **http://www.lcace.org** 

## **E-Mail Us At:**

## webmaster@lcace.org

#### **Sign the Guest Book and tell us what you think**

- ♦ **LCACE E-mail addresses**
- ♦ **LCACE information**
- ♦ **LCACE history and pictures**
- ♦ **LCACE meeting, location and map**
- ♦ **LCACE member's e-mail addresses**
- ♦ **LCACE online membership application**

## NEXT MEETING

May 8, 2004

Grayslake Public Library

**12:30pm—3:00pm** 

Meeting Room Opens at Noon

**This month: Special Interest Group's** 

*Digital Corner, Beginners, Guru's*

## L.C.A.C.E

*Lake County Area Compuer Enthusiasts* **409 Elmwood S. Ave. Waukegan, IL 60085**-**5219**

#### **ADDRESS CORRECTION REQUESTED**

**Printing & Mailing by L.C.A.C.E., Lake County, IL**